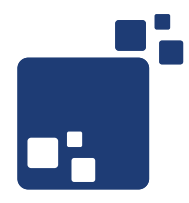

# SNMP Applied

#### SNMP-Monitoring planen, konfigurieren und integrieren

### Gerrit Beine mail@gerritbeine.com

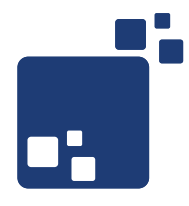

## Motivation: Warum dieser Vortrag?

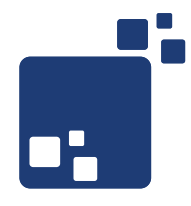

# Ich habe mir seit Jahren gewünscht, dass mir jemand SNMP erklärt...

- Überblick zu SNMP liefern
- Grundlegende Anwendung von Net-SNMP erklären
- Erstellen eigener SNMP Traps mit Perl
- Zusammenspiel von SNMP und Nagios beleuchten

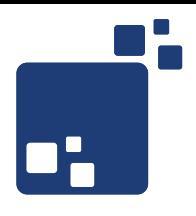

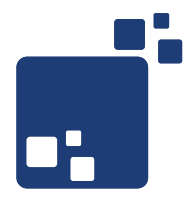

# Grundlegendes zu SNMP

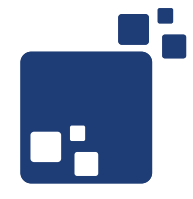

- Simple Network Management Protocol
	- Verwendet UDP, Ports 161 und 162
- Historie
	- Version 1 (1988) Ursprüngliche Spezifikatin in RFC 1155-1157
	- Secure SNMP (1992) RFC1351-1353, nie offiziell eingeführt
	- Party-based SNMP (1993, SNMPv2p) RFC 1441, 1445-1447, führte getbulk ein, erhöhte Sicherheit, heute nicht mehr im Einsatz
	- User-based SNMP (1996, SNMPv2u) RFC 1909-1910, heute nicht mehr im Einsatz
	- Community-based SNMP (1996, SNMPv2c) RFC 1901, 1905-1906, Erweiterung von Version 1 um Features aus SNMPv2p
	- Version 3 (2002), RFC 3410-3418, Fokus auf Sicherheit

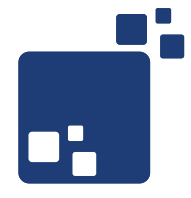

- Kontinuierliches Monitoring (Polling)
	- Uptime, Load
	- Netzwerkverkehr
	- Speicherverbrauch (RAM, Festplatten)
	- Hardware-Zustand (S.M.A.R.T., Lüfterdrehzahl)
- Information über Ereignisse (SNMP-Traps)
	- Fehlersituationen
	- Zustandswechsel

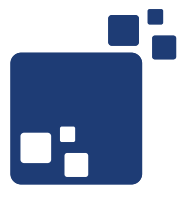

- Agent SNMP-Daemon, der Informationen via UDP 161 bereitstellt oder Traps via UDP 162 versendet
- Manager SNMP-Client, der Informationen via UDP 161 einsammelt
- Trap SNMP-Nachricht, über UDP 162 versendet
- MIB Management Information Base
	- Dateien mit strukturiertem Text nach ASN.1
	- Beschreiben Monitoring-Objekte
	- Übersetzen OIDs in Namen und interpretieren der entsprechenden Werte
- OID Object Identifier
	- Identifikatoren in durch ASN.1 definiertem Namensraum
- community in SNMP Version 1 und SNMPv2c zur Anmeldung am Agent verwendet

#### Der MIB-Baum

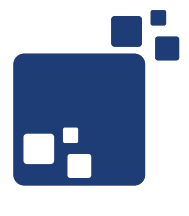

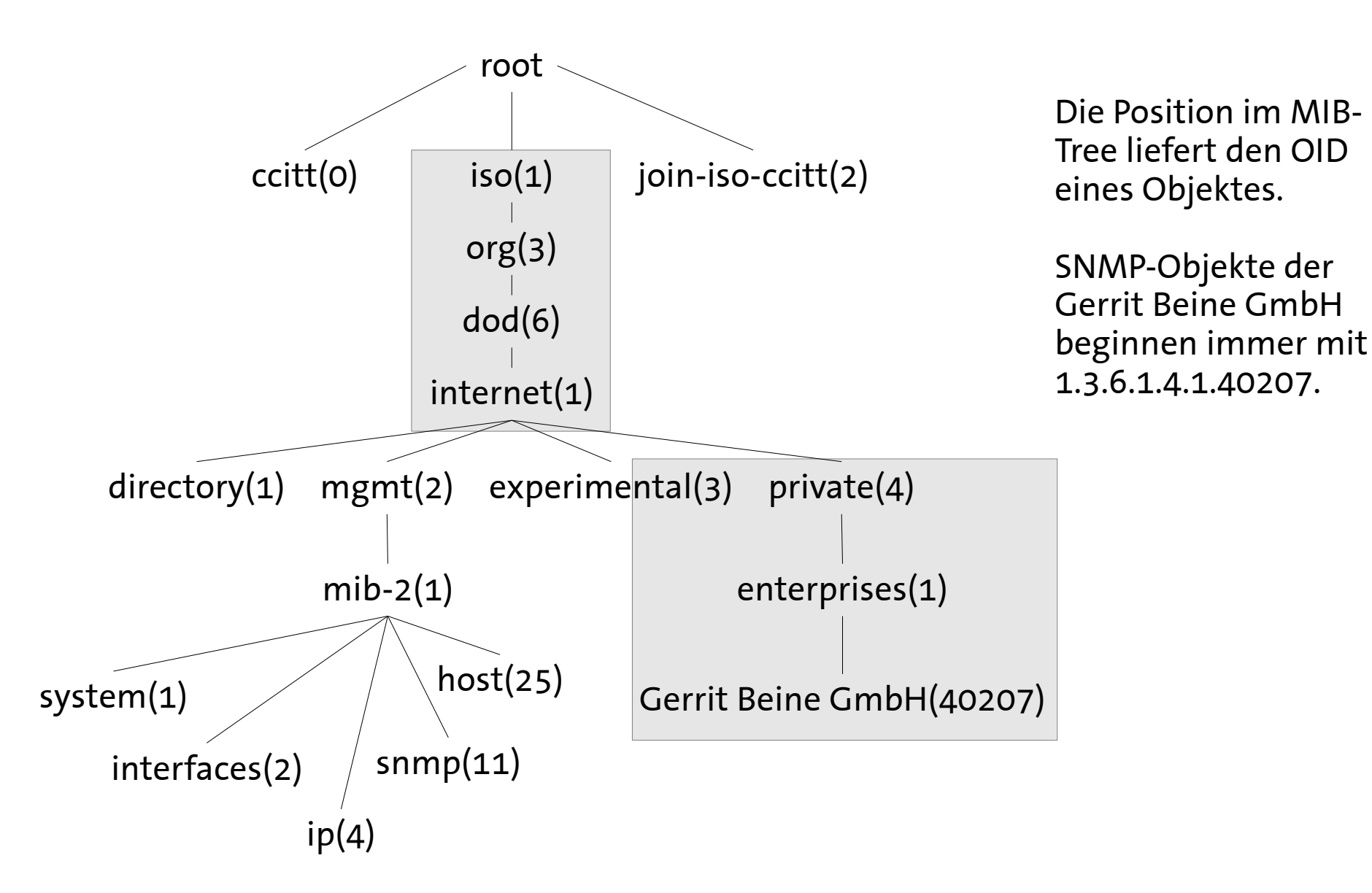

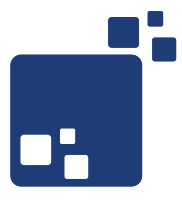

- OID's sind eindeutige Identifikatoren innerhalb eines Agenten bzw. eines Gerätes
- OID's navigieren durch SNMPs MIB-Baum
- Hersteller-spezifische OID's immer unterhalb von 1.3.6.1.4.1
- Mapping auf Domains
	- $\cdot$  1.3.6.1.4.1.40207 gerritbeinegmbh.enterprises.private.internet.dod.iso.org.
- Unterhalb der OID ist jeder Hersteller frei in seinen Definitionen
- Zuweisung der Enterprise-Identifkation erfolgt durch die IANA: http://www.iana.org/assignments/enterprise-numbers

MIB internet (1.3.6.1)

- $\bullet$  directory(1) OSI Verzeichnis
- mgmt $(2)$  RFC Standard Objekte
- experimental $(3)$  Experimente
- private(4) MIB's von Herstellern bzw. Unternehmen
- $\bullet$  security(5) Sicherheitsrelevante MIB's
- $\cdot$  snmpV2(6) SNMP Version 2 interne MIB's

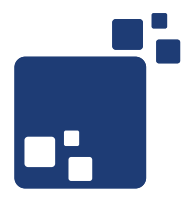

### Net-SNMP

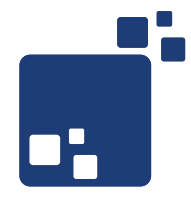

- OpenSource SNMP Implementierung (CMU, BSD-Like)
- Läuft auf fast allen Unix- und Linux-Systemen
- Unterstützt SNMP Version 1, SNMPv2c, SNMPv3 via IPv4 und IPv6
- Kommandozeilenapplikationen zu
	- Abfrage von SNMP-Agents (snmpget, snmpwalk, ...)
	- Ändern von Konfigurationen via SNMP (snmpset)
	- Übersetzen von OID's (snmptranslate)
- Daemon zum Empfangen von SNMP Traps (snmptrapd)
- Daemon als SNMP Agent (snmpd)
- C- und Perl-API's
- Zu finden hier: <http://www.net-snmp.org/>

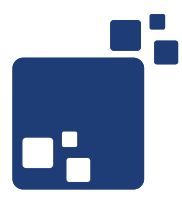

• Minimale Konfiguration definiert Standort, Kontakt und erlaubt Auslesen

```
# /etc/snmp/snmpd.conf
syslocation Server Room
syscontact Sysadmin (root@localhost)
# allow localhost read-only access via community public
rocommunity public 127.0.0.1
# allow whole network read-only access via community public
rocommunity public 172.16.166.0/24
# allow localhost read-write access via community mysecret
# rwcommunity mysecret 127.0.0.1
```
• Abfrage des snmpd erfolgt via snmpwalk

```
\sim gbeine$ snmpwalk -c public -v1 172.16.166.129
SNMPv2-MIB::sysDescr.0 = STRING: Linux linux-dwoa 3.1.10-1.16-default #1 SMP 
Wed Jun 27 05:21:40 UTC 2012 (d016078) x86_64
SNMPv2-MIB::sysObjectID.0 = OID: NET-SNMP-MIB::netSnmpAgentOIDs.10
DISMAN-EVENT-MIB::sysUpTimeInstance = Timeticks: (635449) 1:45:54.49
SNMPv2-MIB::sysContact.0 = STRING: Sysadmin (root@localhost)
SNMPv2-MIB::sysName.0 = STRING: linux-dwoa
SNMPv2-MIB::sysLocation.0 = STRING: Server Room
...
```
Net-SNMP snmptrapd konfigurieren

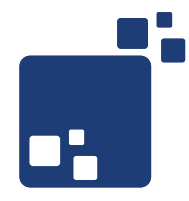

• Minimale Konfiguration nimmt alle Traps entgegen

# /etc/snmp/snmptrapd.conf

# allow community public authCommunity log,execute,net public

• snmptrapd im Vordergrund starten

```
linux-dwoa:~ # snmptrapd -f -Le
NET-SNMP version 5.7.1
```
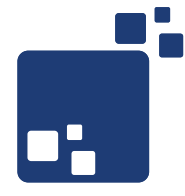

• Allgemeine Aufrufsyntax

```
snmptrap -v 1 -c public
[-Ci] # Antwort des Trap Daemon anfordern
host # Host oder IP des Trap Daemon
Enterprise-oid # OID des MIB, numerisch oder als Text
agent # Informationen zum Sender, zumeist ""
generic trap # Wert von 0-6, 6 bedeutet "enterpise", 0-5 sind fest definiert
specific trap # Wenn generic trap = 6, wird spezifischer Trap Type erwartet
uptime # Uptime-Informationen, zumeist ""
[oid type value] # Inhalte der Trap
```
• Versand einer Beispiel SNMP Trap über SNMPv2c

```
\sim gbeine$ snmptrap -v 1 -c public 172.16.166.129 \
NET-SNMP-EXAMPLES-MIB::netSnmpExampleHeartbeatNotification "" 6 17 "" \ 
netSnmpExampleHeartbeatRate i 123456
~ gbeine$
```
Empfang einer Beispiel SNMP Trap über SNMP Version 1

2012-08-22 20:47:38 192.168.99.18(via UDP: [172.16.166.1]:53901- >[172.16.166.129]:162) TRAP, SNMP v1, community public NET-SNMP-EXAMPLES-MIB::netSnmpExampleHeartbeatNotification Enterprise Specific Trap (17) Uptime: 3 days, 8:42:36.98 NET-SNMP-EXAMPLES-MIB::netSnmpExampleHeartbeatRate = INTEGER: 123456

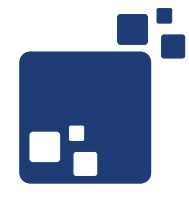

• Allgemeine Aufrufsyntax

snmptrap -v 2c -c public [-Ci] # Antwort des Trap Daemon anfordern host # Host oder IP des Trap Daemon uptime # Uptime-Informationen, zumeist "" trap-oid # OID des MIB, numerisch oder als Text [oid type value] # Inhalte der Trap

• Versand einer Beispiel SNMP Trap über SNMPv2c

```
\sim gbeine$ snmptrap -v 2c -c public 172.16.166.129 "" \
NET-SNMP-EXAMPLES-MIB::netSnmpExampleHeartbeatNotification \
netSnmpExampleHeartbeatRate i 123456
~ gbeine$
```
Empfang einer Beispiel SNMP Trap über SNMPv2c

```
2012-08-22 20:47:17 <UNKNOWN> [UDP: [172.16.166.1]:63927-
>[172.16.166.129]:162]:
DISMAN-EVENT-MIB::sysUpTimeInstance = Timeticks: (29053542) 3 days, 
8:42:15.42 SNMPv2-MIB::snmpTrapOID.0 = OID: NET-SNMP-EXAMPLES-
MIB::netSnmpExampleHeartbeatNotification NET-SNMP-EXAMPLES-
MIB::netSnmpExampleHeartbeatRate = INTEGER: 123456
```
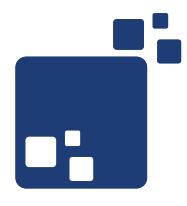

# SNMP-Traps mit Perl

SNMP Traps mit Perl (via Net::SNMP) - I

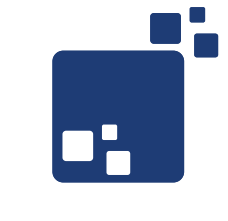

```
 1 #!/usr/bin/perl
 \mathcal{L} 3 use strict;
  4 use warnings;
  5 
  6 use Net::SNMP qw(:snmp :asn1);
  7 
  8 my $host = '172.16.166.129';
  9 my $port = 162;
 10 my $version = 'snmpv1';
 11 my $community = 'public';
 12 
 13 my ($session, $error) = Net::SNMP->session(
 14 -hostname => $host,
 15 -port => $port,
 16 -version => $version,
 17 -community => $community
 18 );
 19
 20 if (!defined($session)) {
 21 printf("ERROR: %s.\n", $error);
 22 exit 1;
 23 }
2.4
```
SNMP Traps mit Perl (via Net::SNMP) - II

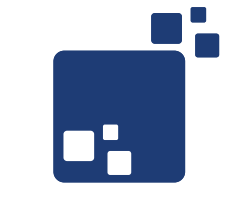

```
 25 # translated via
   26 # 'snmptranslate -On NET-SNMP-EXAMPLES-
MIB::netSnmpExampleHeartbeatNotification'
   27 my $svSvcName = '.1.3.6.1.4.1.8072.2.3.0.1';
   28 my $message = '123456';
   29 my @oids = ($svSvcName, INTEGER, $message);
   30 
   31 my $result = $session->trap(
   32 -agentaddr => '172.16.166.2',
   33 -varbindlist => \@oids
   34 );
   35 
   36 if (!defined($result)) {
   37 printf("ERROR: %s.\n", $session->error);
   38 $session->close;
   39 exit 1;
   40 }
   41
```
SNMP Traps mit Perl (via Net::SNMP) - III

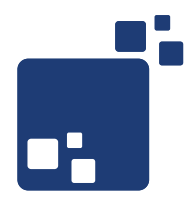

Empfang einer Beispiel SNMP Trap via Perl

```
2012-08-22 20:52:35 172.16.166.2(via UDP: [172.16.166.1]:58027-
>[172.16.166.129]:162) TRAP, SNMP v1, community public
         SNMPv2-SMI::enterprises Enterprise Specific Trap (0) Uptime: 
0:00:00.00
         NET-SNMP-EXAMPLES-MIB::netSnmpExampleHeartbeatNotification = INTEGER: 
123456
```
- SNMP Traps eignen sich hervorragend zum Applikations-Monitoring
- SNMP-API's sind für fast alle Programmiersprachen verfügbar
- Java: <http://www.snmp4j.org/>
- PHP: <http://php.net/manual/de/book.snmp.php>
- Python: <http://pysnmp.sourceforge.net/>
- Ruby: <http://snmplib.rubyforge.org/>

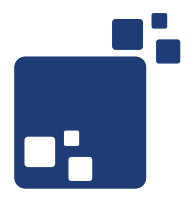

# SNMP & Nagios

SNMP & Nagios – Philosophie

- Nagios kann SNMP auf zwei Arten lesen
	- Polling via Active Checks (was Nagios ohnehin meistens tut)
	- Checks via SNMP Traps (was interessanter ist)
- Beispiel in Nagios-Dokumentation hat Nachteile
	- Traps werden immer überschrieben, keine Historie
- Besser:
	- Verarbeitung via SNMPTT: <http://www.snmptt.org/>
	- Speichern in MySQL Datenbank
	- Nagios-Integration via NagTrap: <http://sourceforge.net/projects/nagtrap/>

### The Big Picture

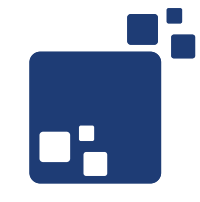

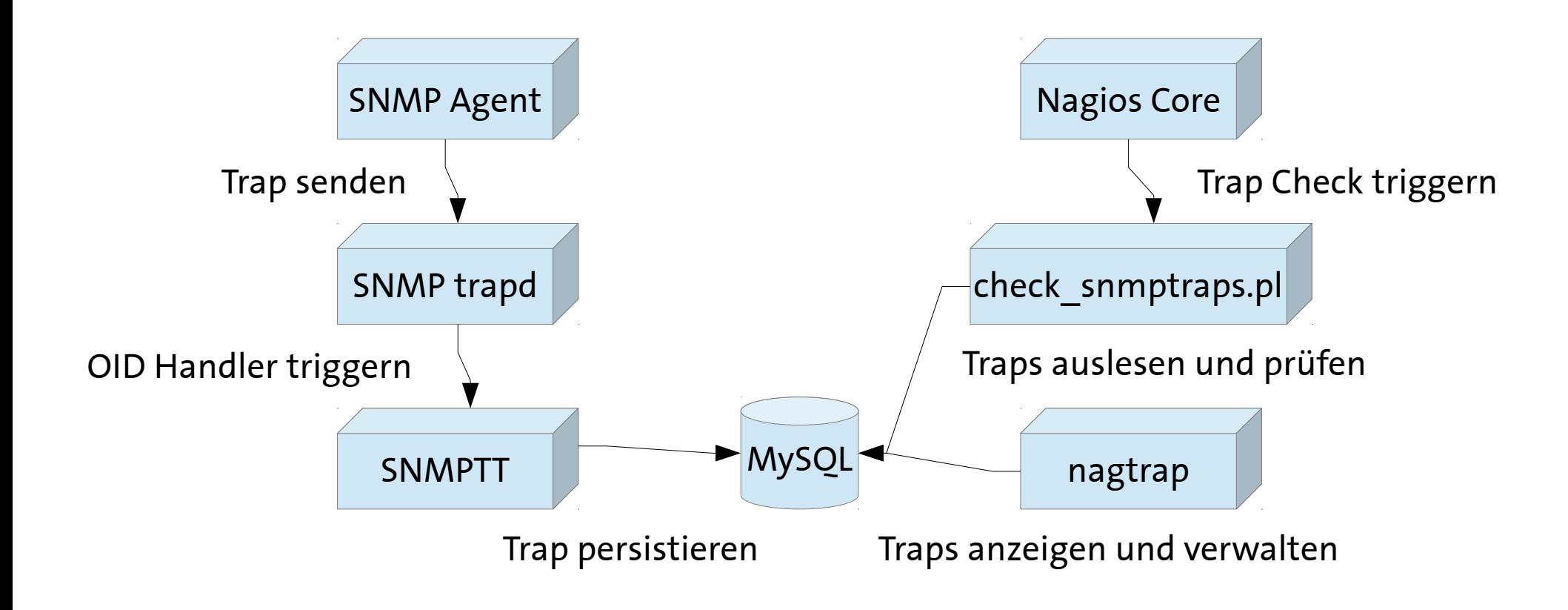

SNMPTT

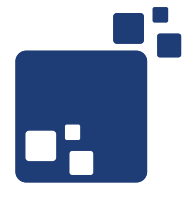

- Übergabe an SNMPTT erfolgt über Trap Handler
- Dazu muss snmptrapd.conf angepasst werden:

```
# /etc/snmp/snmptrapd.conf
# allow community public
authCommunity log,execute,net public
# handle all traps via snmptt
traphandle default /usr/sbin/snmptthandler
```
• smnptt.ini: SNMPTT soll alle Traps entgegen nehmen:

```
# /etc/snmp/snmptt.ini
[Logging]
unknown_trap_log_enable = 1
unknown trap log file = /var/log/snmptt/snmpttunknown.log
```
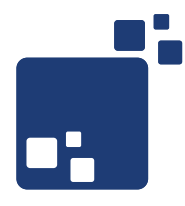

### • Empfang einer Beispiel SNMP Trap mit Verarbeitung durch SNMPTT

```
2012-08-22 22:06:06 192.168.99.18(via UDP: [172.16.166.1]:53583-
>[172.16.166.129]:162) TRAP, SNMP v1, community public
         NET-SNMP-EXAMPLES-MIB::netSnmpExampleHeartbeatNotification Enterprise 
Specific Trap (17) Uptime: 3 days, 10:01:04.69
        NET-SNMP-EXAMPLES-MIB::netSnmpExampleHeartbeatRate = INTEGER: 1234568
SNMPTTHANDLER started: Wed Aug 22 22:06:26 2012
s = 1345665986, usec = 747879
s_pad = 1345665986, usec_pad = 747879
Data received:
<UNKNOWN>
UDP: [172.16.166.1]:53583->[172.16.166.129]:162
DISMAN-EVENT-MIB::sysUpTimeInstance 3:10:01:04.69
SNMPv2-MIB::snmpTrapOID.0 NET-SNMP-EXAMPLES-
MIB::netSnmpExampleHeartbeatNotification.0.17
NET-SNMP-EXAMPLES-MIB::netSnmpExampleHeartbeatRate 1234568
SNMP-COMMUNITY-MIB::snmpTrapAddress.0 192.168.99.18
SNMP-COMMUNITY-MIB::snmpTrapCommunity.0 "public"
SNMPv2-MIB::snmpTrapEnterprise.0 NET-SNMP-EXAMPLES-
MIB::netSnmpExampleHeartbeatNotification
```
Verarbeiten von Traps mit SNMPTT - II

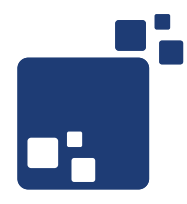

• SNMPTT soll Traps nach MySQL loggen

```
# /etc/snmp/snmptt.ini
...
[SQL]
db translate enterprise = 0db_unknown_trap_format = '$-*'
sql_custom_columns = <<END
END
sql custom columns unknown = <<END
END
mysql dbi enable = 1mysql_dbi_host = localhost
mysql_dbi_port = 3306
mysql_dbi_database = snmptt
mysql_dbi_table = snmptt
mysql_dbi_table_unknown = snmptt_unknown
mysql_dbi_table_statistics = snmptt_statistics
mysql_dbi_username = snmptt
mysql_dbi_password = snmptt
mysql_ping_on_insert = 1
mysql_ping_interval = 300
```
SNMP Traps bei SNMPTT bekanntmachen - I

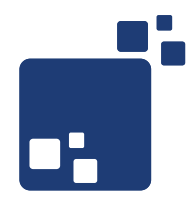

• MIB's können mit snmpttconvert übersetzt werden:

```
linux-dwoa:~ # snmpttconvertmib --in /usr/share/snmp/mibs/NET-SNMP-EXAMPLES-
MIB.txt --out /etc/snmp/snmptt.examples.conf
***** Processing MIB file *****
snmptranslate version: NET-SNMP version: 5.7.1
severity: Normal
File to load is: /usr/share/snmp/mibs/NET-SNMP-EXAMPLES-MIB.txt
File to APPEND TO: /etc/snmp/snmptt.examples.conf
MIBS environment var: /usr/share/snmp/mibs/NET-SNMP-EXAMPLES-MIB.txt
mib name: NET-SNMP-EXAMPLES-MIB
...
Done
Total translations: 1
Successful translations: 1
Failed translations: 0
```
SNMP Traps bei SNMPTT bekanntmachen - II

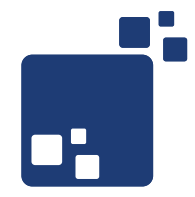

• Übersetzungen müssen von SNMPTT importiert werden:

```
# /etc/snmp/snmptt.ini
[General]
...
net snmp perl enable = 1net_snmp_perl_best_guess = 2
translate_log_trap_oid = 0
translate value oids = 1translate_enterprise_oid_format = 1
translate trap oid format = 1translate_varname_oid_format = 1
translate_integers = 1
...
[TrapFiles]
snmptt_conf_files = <<END
/etc/snmp/snmptt.conf
/etc/snmp/snmptt.examples.conf
END
```
SNMP Traps bei SNMPTT bekanntmachen - III

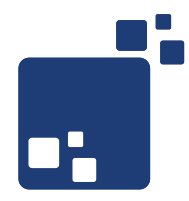

### ● Die ursprüngliche MIB für netSnmpExampleHeartbeatRate

```
# /usr/share/snmp/mibs/NET-SNMP-EXAMPLES-MIB.txt 
NET-SNMP-EXAMPLES-MIB DEFINITIONS ::= BEGIN
--- Example MIB objects for agent module example implementations
-IMPORTS
...
NetSnmpExamples MODULE-IDENTITY
    LAST-UPDATED "200406150000Z"
     ORGANIZATION "www.net-snmp.org"
...
netSnmpExampleHeartbeatRate OBJECT-TYPE
     SYNTAX Integer32
     MAX-ACCESS accessible-for-notify
     STATUS current
    DESCRIPTION
         "A simple integer object, to act as a payload for the
          netSnmpExampleHeartbeatNotification. The value has
          no real meaning, but is nominally the interval (in
          seconds) between successive heartbeat notifications."
::= { netSnmpExampleNotificationObjects 1 }
...
```
SNMP Traps bei SNMPTT bekanntmachen - IV

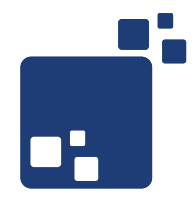

• Übersetzung von NET-SNMP-EXAMPLES-MIB anpassen:

```
# /etc/snmp/snmptt.example.conf
#
#
#
#
MIB: NET-SNMP-EXAMPLES-MIB (file:/usr/share/snmp/mibs/NET-SNMP-EXAMPLES-
MIB.txt) converted on Thu Aug 23 12:16:36 2012 using snmpttconvertmib v1.3
#
#
#
EVENT netSnmpExampleHeartbeatNotification .1.3.6.1.4.1.0.0 "Status Events" \ 
Critical
FORMAT An example notification, used to illustrate the $* \setminusSDESC
An example notification, used to illustrate the
definition and generation of trap and inform PDUs
(including the use of both standard and additional
varbinds in the notification payload).
This notification will typically be sent every
30 seconds, using the code found in the example module
agent/mibgroup/examples/notification.c
Variables:
   1: netSnmpExampleHeartbeatRate
EDESC
```
NagTrap konfigurieren

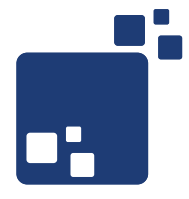

• check snmptraps.pl muss sich mit MySQL verbinden können

```
# /usr/lib/nagios/plugins/check_snmptrap.pl
...
# ==================== Database connect information ====================
my $dbHost = "localhost";
my $dbName = "snmptt";
my $dbUser = "snmptt";
my $dbPass = "snmptt";my $dbTable = "snmptt";
my $dbTableUnknown = "snmptt_unknown";
...
```
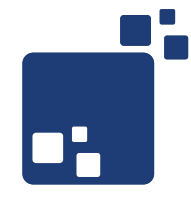

• check snmptraps.pl Aufruf testen

```
linux-dwoa:~ # /usr/lib/nagios/plugins/check_snmptraps.pl -H 172.16.166.2 -r
CRITICAL - No warning Traps and 3 critical Traps in the database|'warning 
trap'=0;;;;; 'critical trap'=3;;;;
# Bestimmte Kategorie prüfen
linux-dwoa:~ # /usr/lib/nagios/plugins/check_snmptraps.pl -H 172.16.166.2 -r 
-C 'Backup Fehler'
OK - No warning Traps and no critical traps in the database|'warning 
trap'=0;;;;; 'critical trap'=0;;;;
# Bestimmte OID prüfen
linux-dwoa:~ # /usr/lib/nagios/plugins/check_snmptraps.pl -H 172.16.166.2 -r 
-O .1.3.6.1.4.1.0.0
CRITICAL - No warning Traps and 3 critical Traps in the database|'warning 
trap'=0;;;; 'critical trap'=3;;;;
# Unbekannte Traps prüfen
linux-dwoa:~ # /usr/lib/nagios/plugins/check_snmptraps.pl -H 172.16.166.1 -r 
-11CRITICAL - 10 Unknown Traps | Unknown trap='10;;;;
```
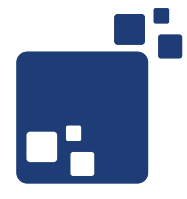

- Net-SNMP: <http://www.net-snmp.org/docs/>
- SNMPTT: <http://www.snmptt.org/docs/snmptt.shtml>
- Nagios: <http://nagios.sourceforge.net/docs/nagioscore/3/en/toc.html>
- SNMP Traps verarbeiten: <http://www.nagios-wiki.de/nagios/howtos/snmptt>
- Evan McGinnis, David Perkins: Understanding SNMP Mibs [http://www.amazon.de/Understanding-SNMP-Mibs-Evan-McGinnis/dp/](http://www.amazon.de/Understanding-SNMP-Mibs-Evan-McGinnis/dp/0134377087/) [0134377087/](http://www.amazon.de/Understanding-SNMP-Mibs-Evan-McGinnis/dp/0134377087/)
- Douglas R. Mauro, Kevin J. Schmidt: Essential SNMP [http://www.amazon.de/Essential-SNMP-System-Network-Administrator](http://www.amazon.de/Essential-SNMP-System-Network-Administrators/dp/0596008406/) [s/dp/0596008406/](http://www.amazon.de/Essential-SNMP-System-Network-Administrators/dp/0596008406/)

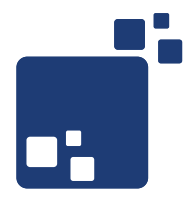

# Viel Spaß noch auf der FrOSCon 2012!